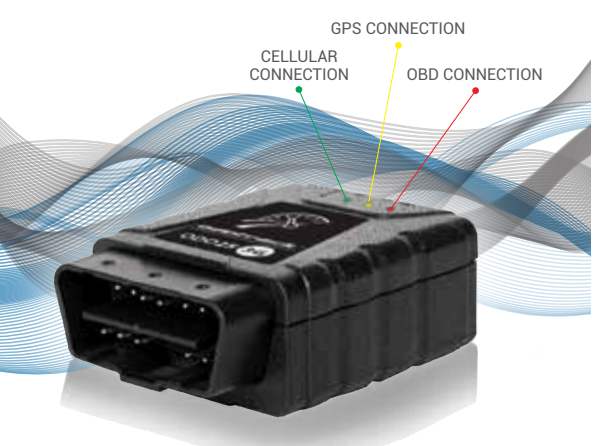

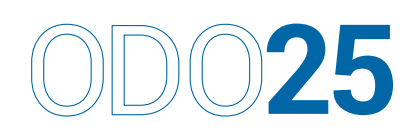

#### **There are two options.**

Plug in the ODO25 with the OBD-II cigarette lighter adapter provided (12V).

Note: Idle time is not supported with the cigarette lighter adapter.

 $\bigodot$  Might not be compatible with certain vehicle models. Check with your dealer.

ODOTRACK cannot be held liable for any problems caused by connecting the device directly or incorrectly.

1. Locate the OBD-II outlet. The location may vary for different manufacturers, models, and production years. 2. Carefully insert the ODO25 into the OBD-II outlet.

## **WARNING**

If you plan to not use your vehicle for longer than a week, it is strongly recommended to remove your ODOTRACK device from your vehicle in order to keep the battery from running down needlessly.

## **With the adapter provided 1**

## **Directly into the OBD-II outlet 2**

Confirm your worksites via the mobile website at c.odotrack.ca.

## **CERTIFICATIONS** FCC, IC, PTCRB, CE, GCF, eMark and RoHS2

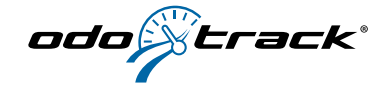

● Visit the online ODOTRACK application at www.odotrack.ca/login to finish activation and to view or print your trip reports. NOTE: The password is case-sensitive.

 $\bigcirc$  If the device is installed correctly, you'll see the power lights of the GPS connection and cellular connection blink (for about 1 second).

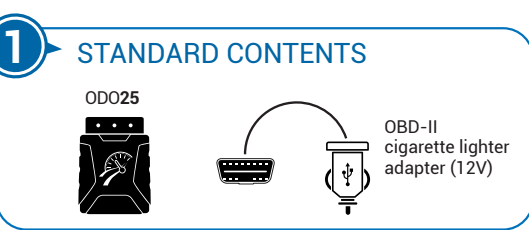

### INSTALLING ODO**25 2**

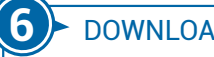

Optimize your experience with the ODOhybrid app available in the Apple Store and Google Play. This app lets you interact with your ODO**25** device. It also allows you to edit your current trip information in real time.

> NEED MORE HELP? | Online help: www.odotrack.ca/aide FAQ: www.odotrack.ca/faq Telephone: 514 388-7734 Toll-free: 1 877 388-0810 E-mail: support@odotrack.ca

# DOWNLOAD THE ODOhybrid APP

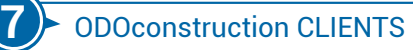

#### **3** SET-UP

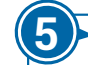

## LOOK UP YOUR TRIPS

E-mail: 

Password: 

Then click the  $\begin{array}{|c|c|c|}\n\hline\n\text{Log in} & \text{button}\n\end{array}$ 

## **4** CONFIRMATION

- **Q** Log in to your account (odotrack.ca)
- Select the ODOtrace module
- Confirm your vehicle's location

Wait about 5 minutes after installing a new device for it to start transmitting its position.

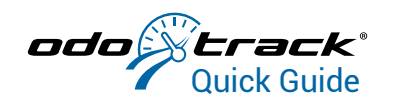